#### USING ECLIPSE TO DEVELOP FOR ANDROID ON ECE COMPUTERS

## SETUP ECLIPSE FOR THE FIRST TIME

- open a terminal and make a workspace folder to hold your android projects
	- mkdir ~/Workspace
- source the following file
	- source /cad2/android/sourceme.csh
- launch eclipse for the first time
	- eclipse &

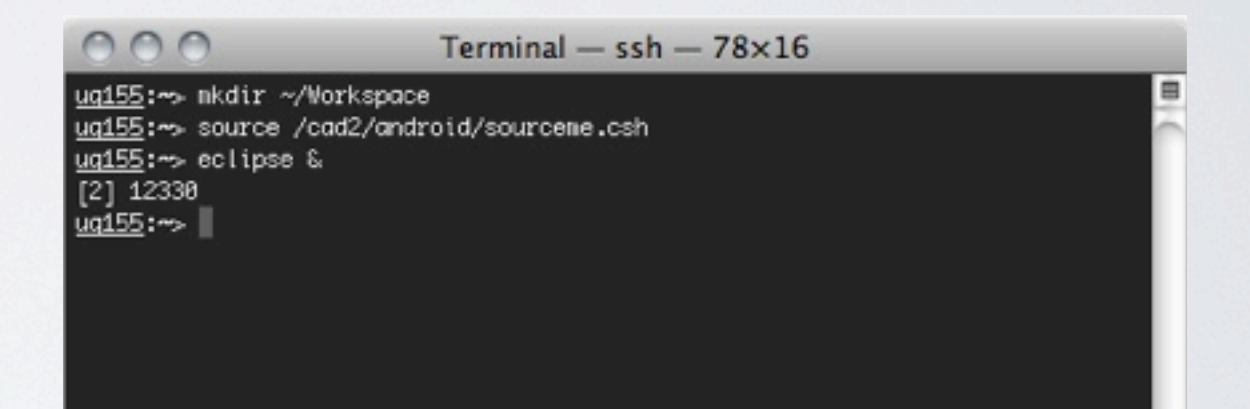

- switch the workspace eclipse will use to the one you perviously created in your home directory
- when you click ok eclipse will **close and relaunch** automatically

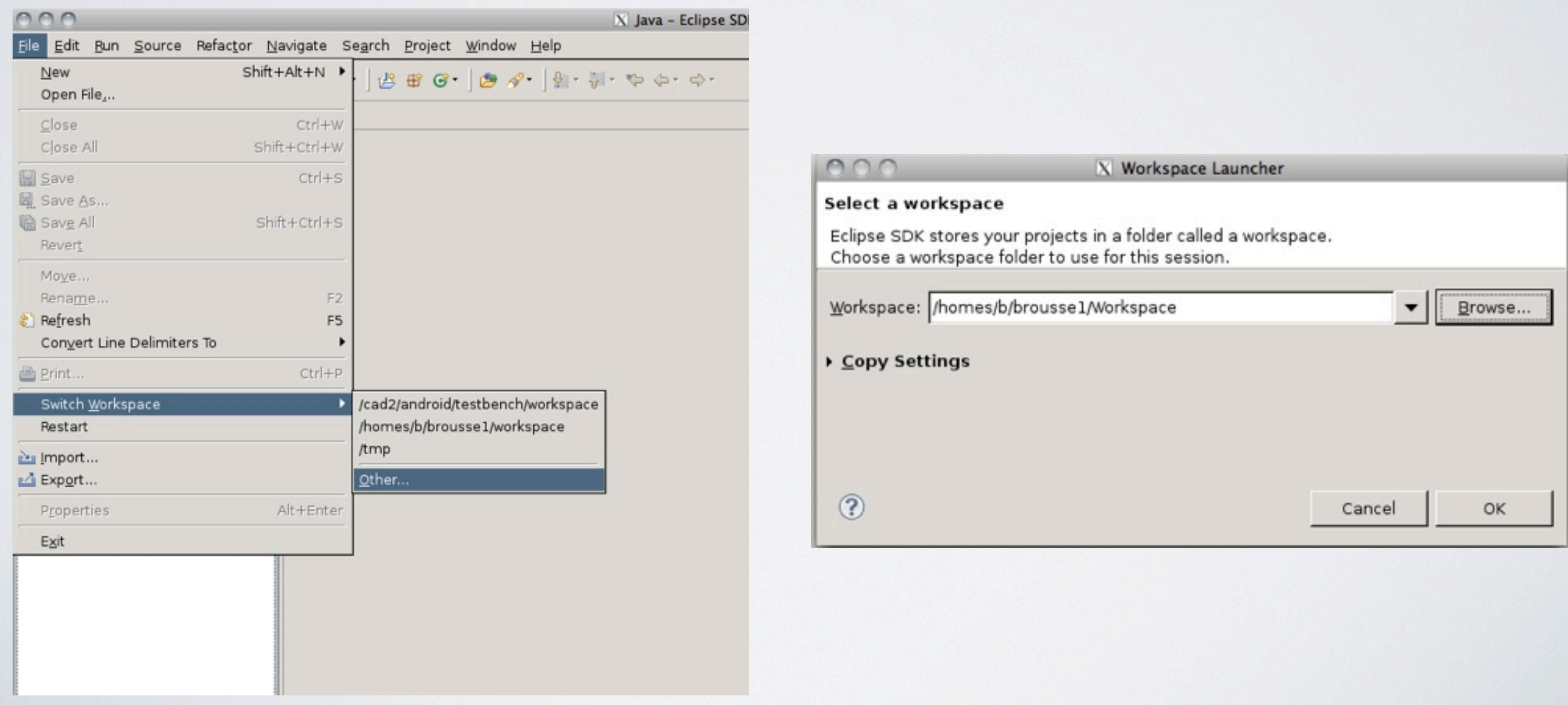

• tell eclipse where the android sdk files are. In the SDK Location box type '/cad2/android/sdk/'

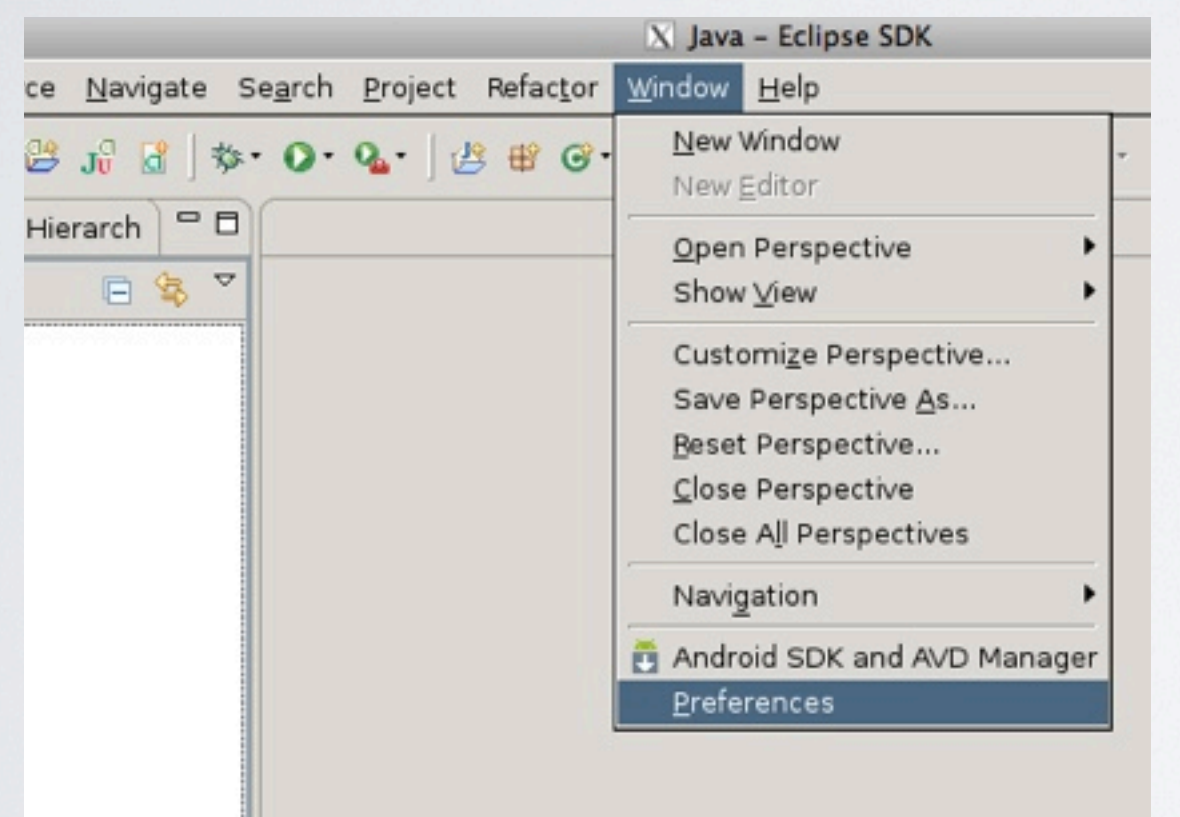

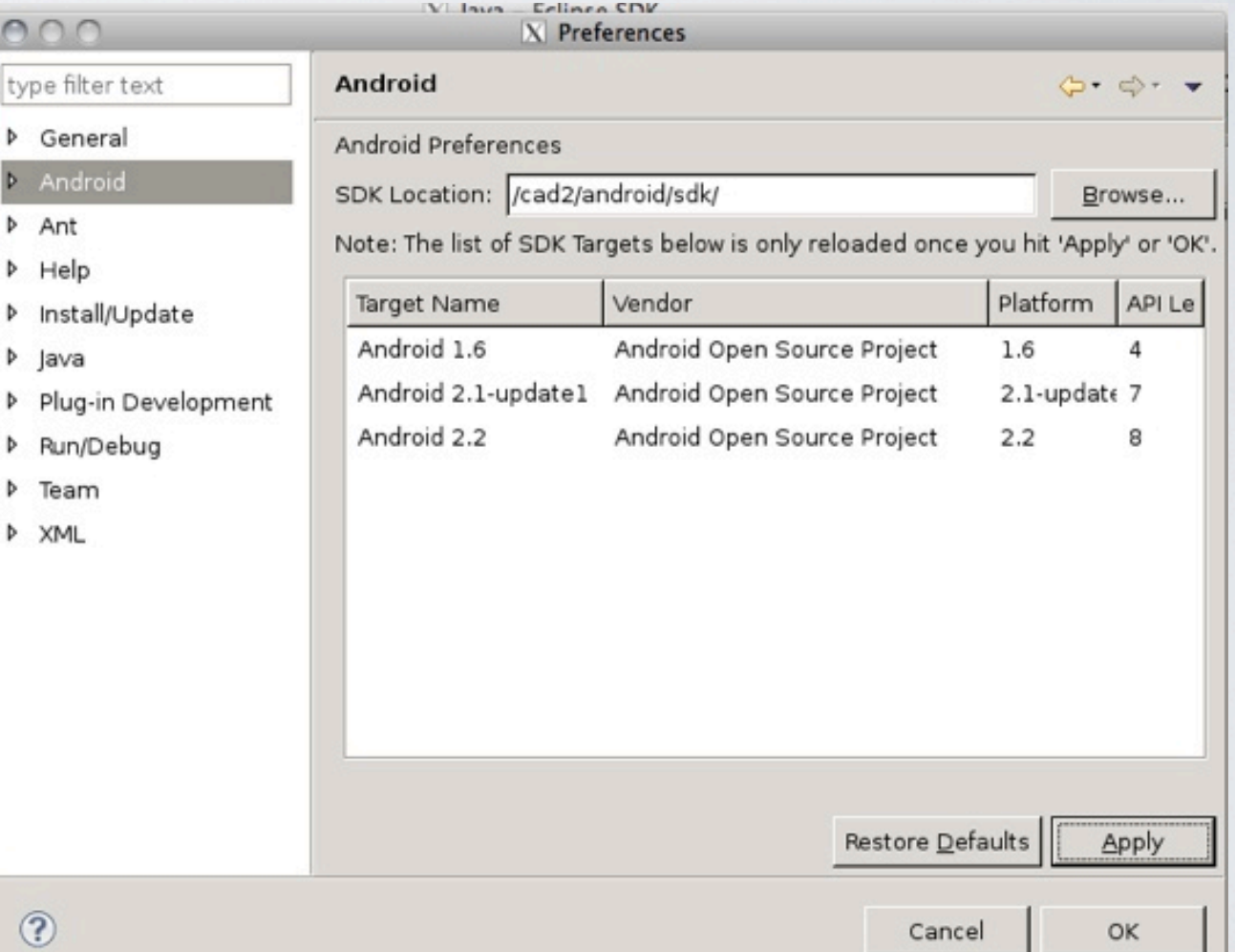

- now create an emulator, a virtual android device that can be used to quickly test applications.
- Open the android SDK and AVD manager and click new

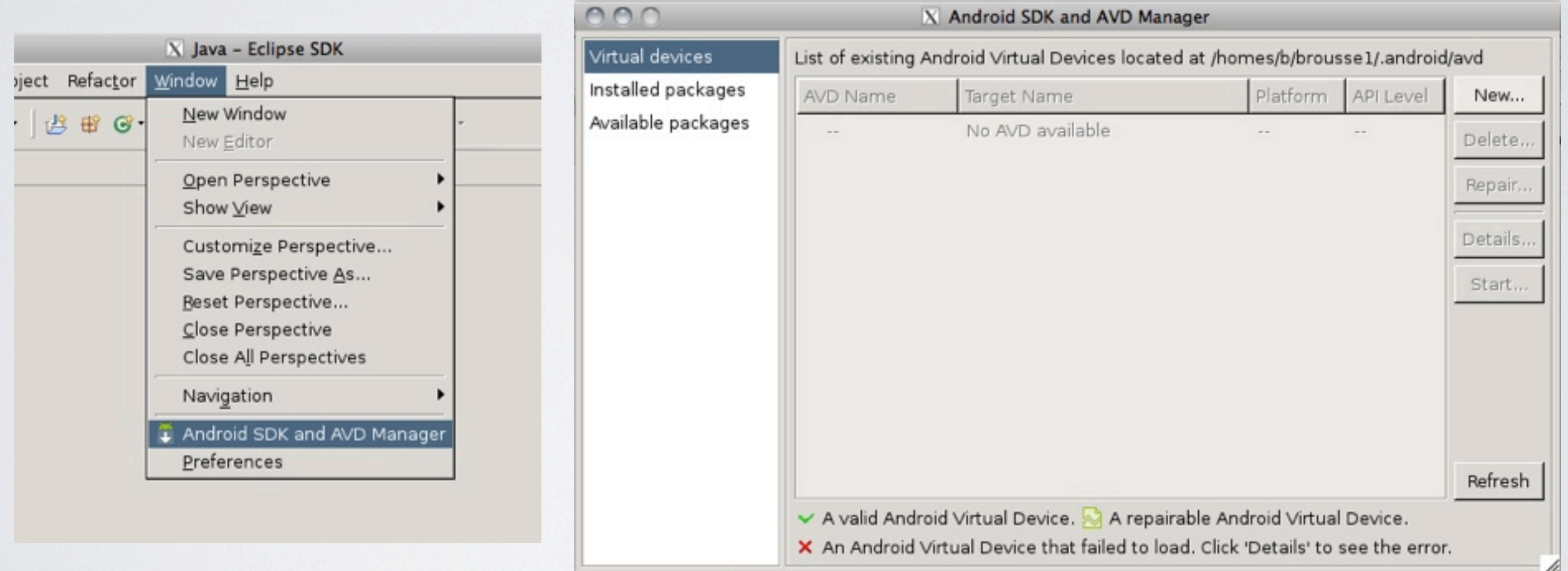

- name your emulator, select target as android 2.2, set SD Card size to 32 and Skin to WVGA800
- this will create an emulator using android OS version 2.2. It will run any applications you develop targeted for android 2.2 **or lower**

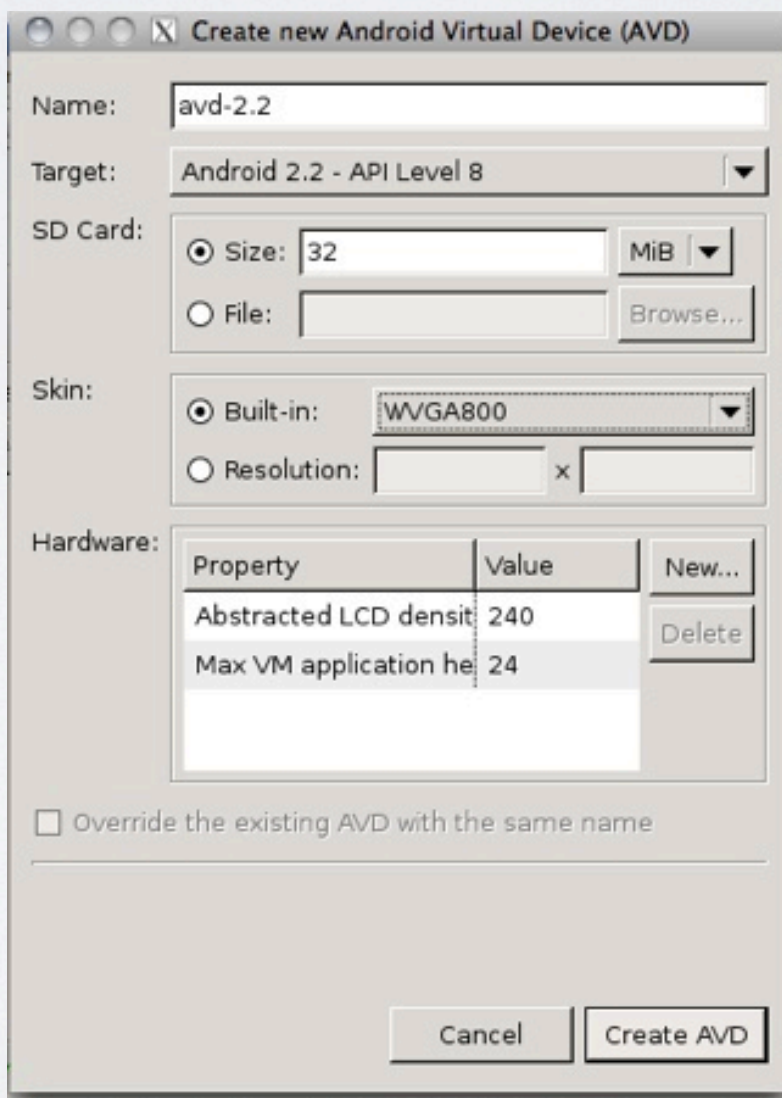

# LAUNCH ECLIPSE AFTER ITS SETUP

Monday, January 10, 2011

## LAUNCH ECLIPSE

• now when you login to the machines you just need to 'source /cad2/android/sourceme.csh' and then run 'eclipse &' in a terminal

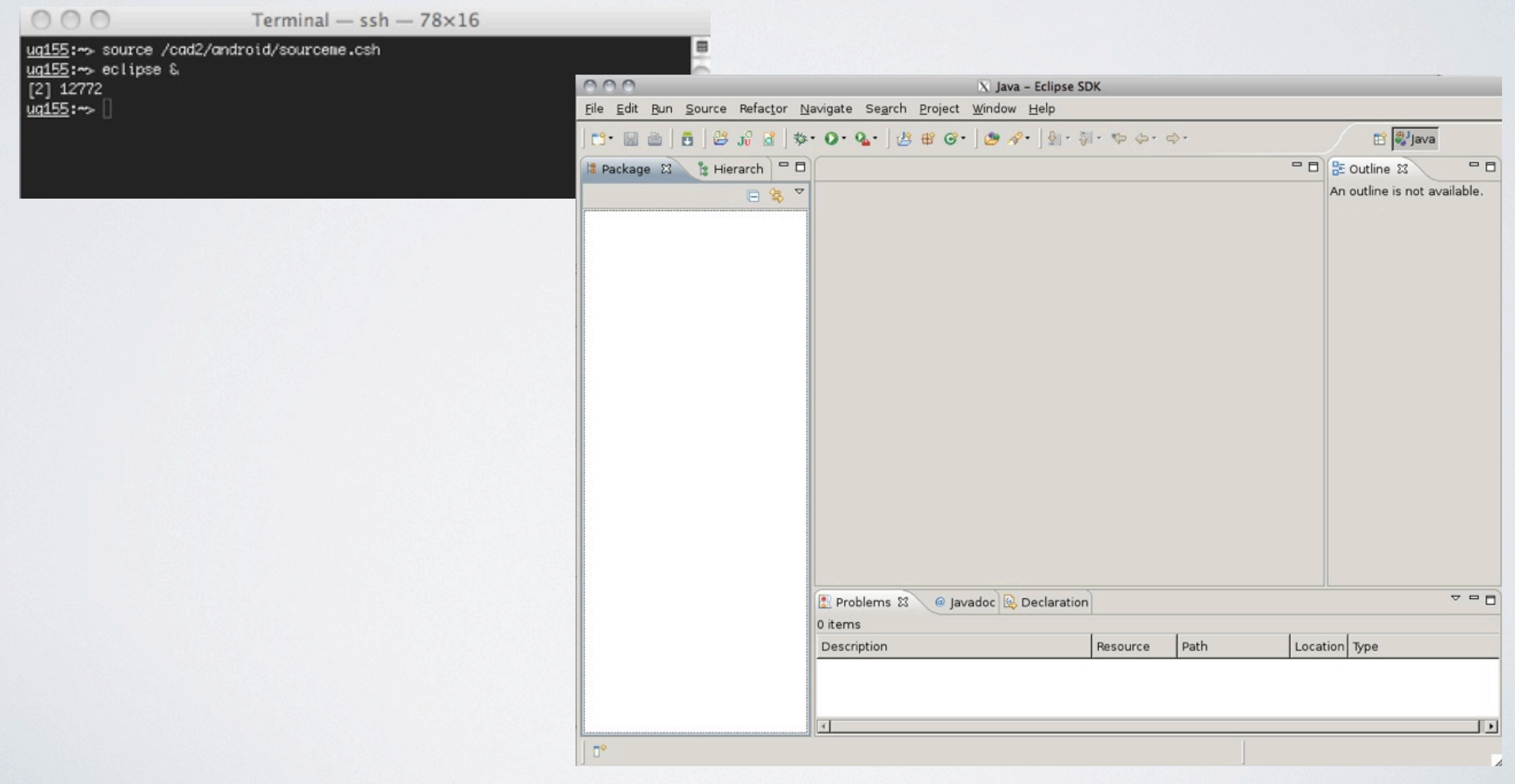